# **Εργαστήριο 2<sup>ο</sup>**

#### **Υποβάλετε τις stored procedures και τα αποτελέσματα ως ένα συμπιεσμένο αρχείο zip.**

## **Άσκηση 1<sup>η</sup>**

Να δημιουργήσετε μία stored procedure και να επιστρέφετε το συνολικό ποσό που έχει πληρώσει ένα πελάτης δοθέντος του ονόματος του πελάτη.

- Θα πρέπει να δημιουργήσετε μία ΒΔ με όνομα customerproduct
- Θα πρέπει να εισάγετε τα δεδομένα (πίνακες και εγγραφές) από το αρχείο customerproduct.sql που βρίσκεται στο φάκελο «Βοηθητικό Υλικό».

Τα αποτελέσματα να τα αποθηκεύσετε σε ένα νέο αρχείο.

### **Άσκηση 2<sup>η</sup>**

Να δημιουργήσετε μία stored procedure να επιστρέφετε τις παραγγελίες που δεν ακυρώθηκαν και τις λεπτομέρειες της κάθε παραγγελίας που έχουν γίνει μεταξύ δύο ημερομηνιών καθώς και το όνομα, διεύθυνση και τηλέφωνο του πελάτη δοθέντος των δύο ημερομηνιών.

- Θα πρέπει να δημιουργήσετε μία ΒΔ με όνομα customerproduct
- Θα πρέπει να εισάγετε τα δεδομένα (πίνακες και εγγραφές) από το αρχείο customerproduct.sql που βρίσκεται στο φάκελο «Βοηθητικό Υλικό».

Τα αποτελέσματα να τα αποθηκεύσετε σε ένα νέο αρχείο.

#### **Άσκηση 3<sup>η</sup>**

Να δημιουργήσετε μία stored procedure να επιστρέφετε το πλήθος των τεμαχίων από κάθε ένα προιόν που έχει παραγγείλει ένας πελάτης δοθέντος του ονόματος του πελάτη.

- Θα πρέπει να δημιουργήσετε μία ΒΔ με όνομα customerproduct
- Θα πρέπει να εισάγετε τα δεδομένα (πίνακες και εγγραφές) από το αρχείο customerproduct.sql που βρίσκεται στο φάκελο «Βοηθητικό Υλικό».

Τα αποτελέσματα να τα αποθηκεύσετε σε ένα νέο αρχείο.

#### **Βοηθητικό Υλικό**

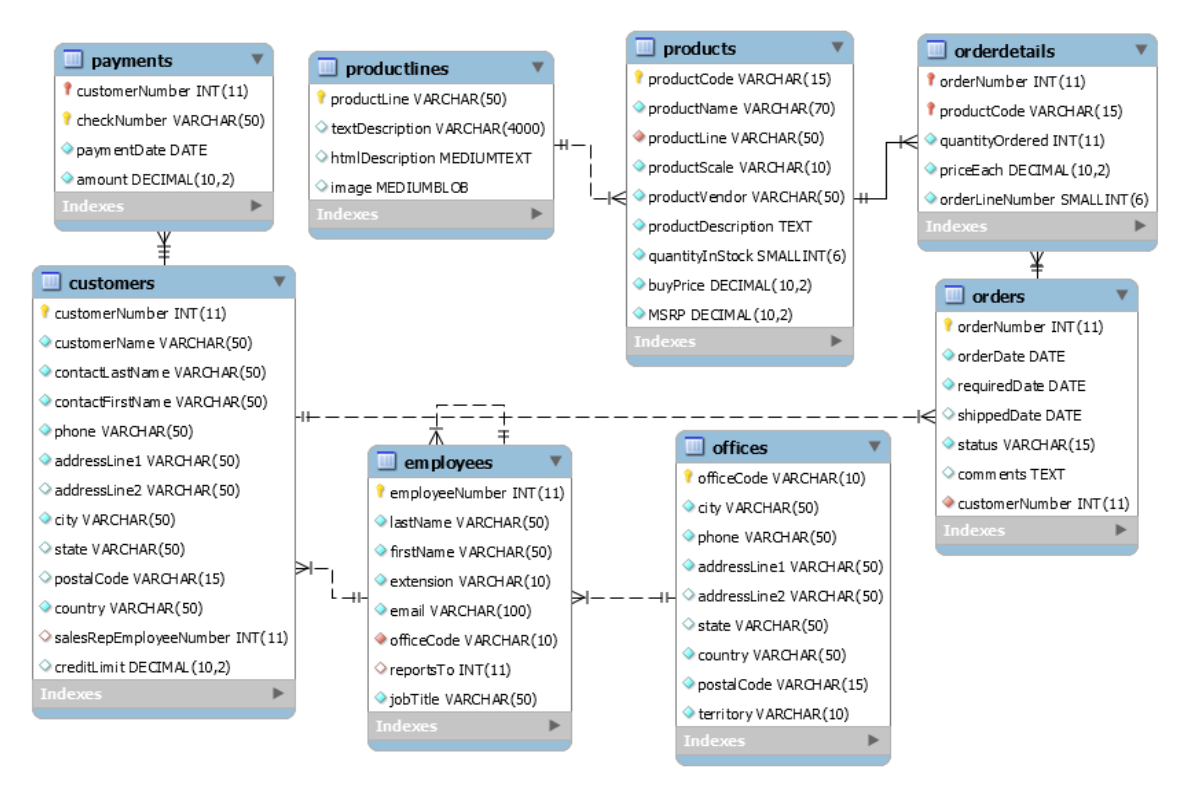

**Εικόνα 1: Σχήμα ΒΔ customerproduct**